## 数据分组

分组是最常用表示数据的组织结构的方法。设计基本布局后,您可以按某些字段或其他条件来分组以分隔记录,以使报表更易于阅读。通过对 数据进行分组,您可以将记录组分开,并为每个组显示介绍性数据和摘要数据。分组基于分组表达式。此表达式通常基于一个或多个记录集字 段,也可以根据需要设置一些复杂的条件。

在FlexReport中,通过使用[C1FlexReport.Groups实](https://www.grapecity.com/componentone/docs/win/online-flexreport/C1.Win.FlexReport.4.5.2~C1.Win.FlexReport.C1FlexReport~Groups.html)现分组 。

例如您要查看每个职称的员工列表。在这种情况下,列表应按标题分组。以下步骤说明了如何按标题对雇员列表进行分组。本示例使用FlexRe port快速入门中创建的示例

- 1. 将一个C1CheckBox添加 到FlexReport快速入门项目的表单中。
- 2. 将C1CheckBox 名称设置 为" groupC1CheckBox", 将文本设置为"按职称分组报表"。
- 3. 将CheckedChanged事件创建为c1CheckBox1\_CheckedChanged。

```
CS
Group grp;
Section s;
private void c1CheckBox1_CheckedChanged(object sender, EventArgs e)
\{ if (groupC1CheckBox.Checked)
\{ // group employees by title and sort titles in
ascending order 
                grp = c1FlexReport1.Groups.Add("GrpTitle", "Title",
SortEnum.Ascending);
              // format the Header section for the new group 
                s = grp.SectionHeader;
               s.Height = 1000; s.Visible = true;
                TextField f = new TextField();
               f.Name = "Title" f.Text.Expression = "Title";
               f.Left = 0;f.Top = 0; f.Width = c1FlexReport1.Layout.Width;
               f.Height = 500; f.Align = FieldAlignEnum.LeftMiddle;
                f.Font.Bold = true;
                f.Font.Size = 12;
                f.Border = new Border(2, Color.Black,
DashStyle.Solid);
               f.BackColor = Color.FromArqb(150, 150, 220); f.MarginLeft = 100;
                s.Fields.Add(f);
                c1FlexReport1.Render(); 
 }
            else
\{ btnEmployees.PerformClick();
 }
         }
```
4. 运行项目。单击员工按钮以呈现报表。

<sup>5.</sup>  单击"按职称分组报表"复选框以查看报表分组。观察Title以升序排列。

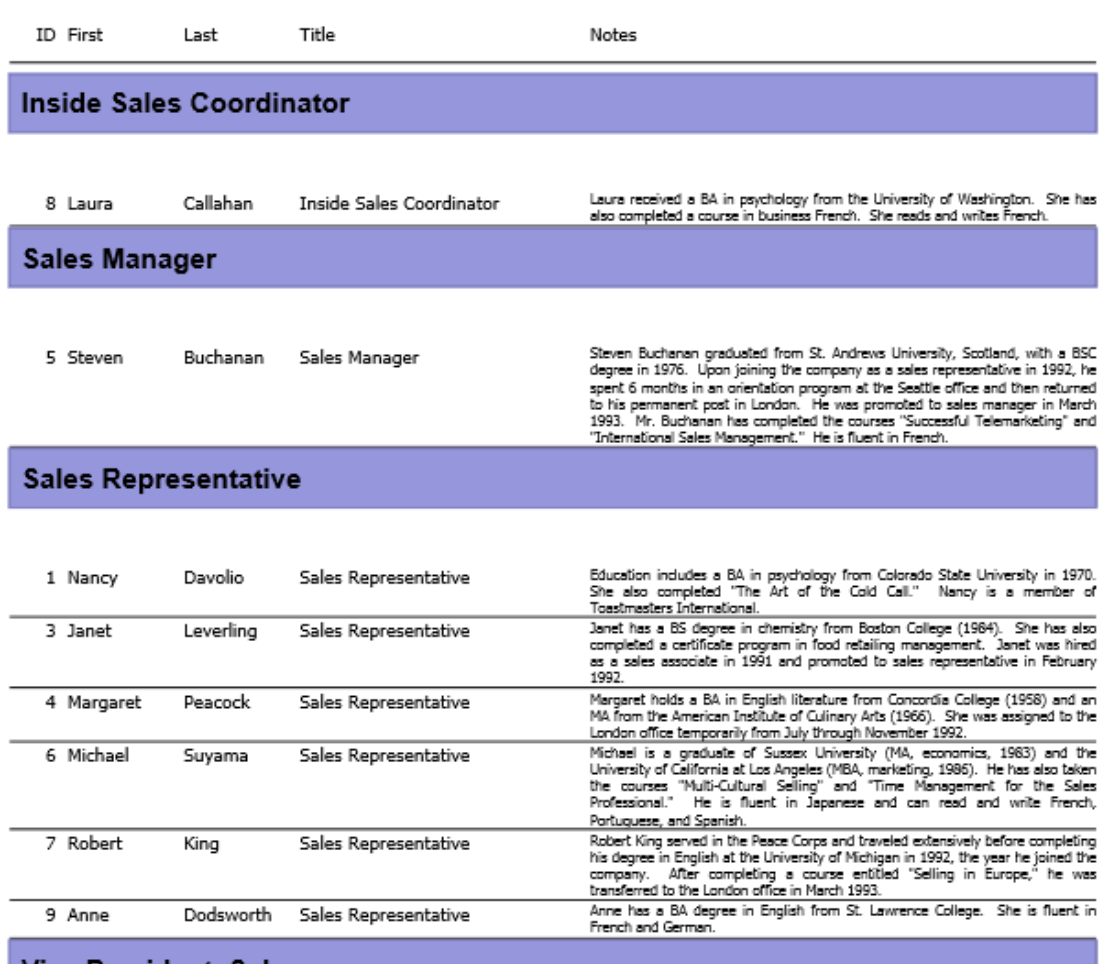

Vice President, Sales

٠

 $\overline{\phantom{0}}$ 

 $\overline{a}$ 

2 Andrew Fuller

Vice President, Sales

Andrew received his BTS commercial in 1974 and a Ph.D. in international marketing from the University of Dallas in 1981. He is fluent in French and Italian and reads German. He joined the company as a sales representative,